## ライブ中継の再生方法

## ① LIVE が点滅している会議を選んでください。

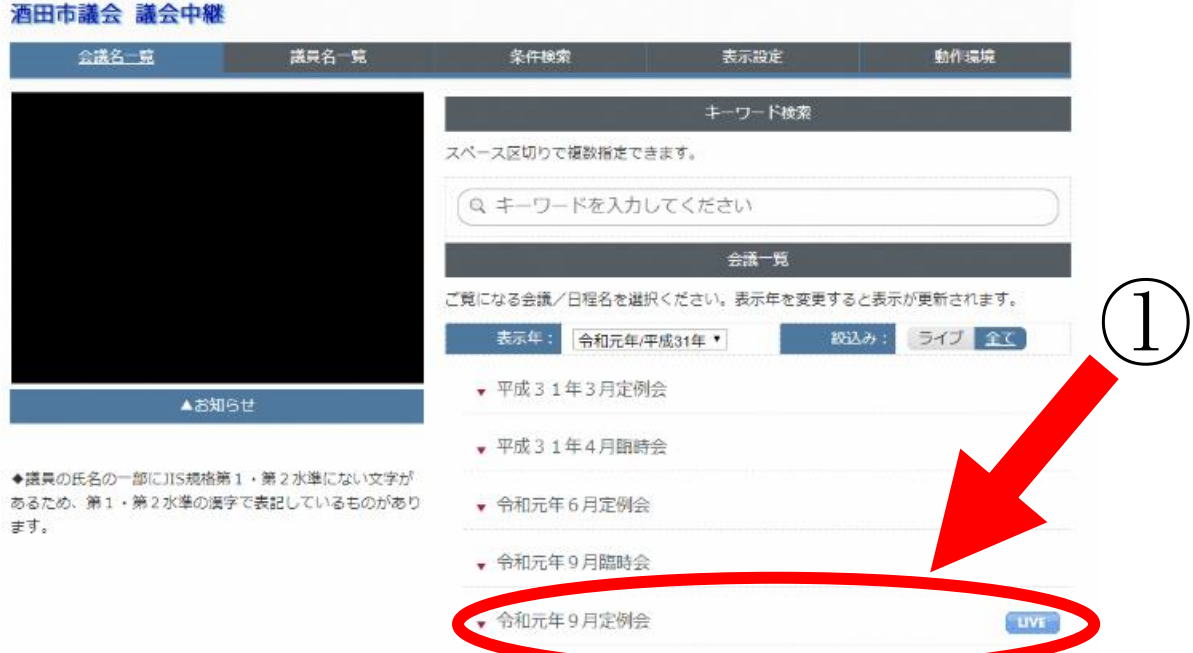

## ② LIVE が点滅している日付を選んでください。

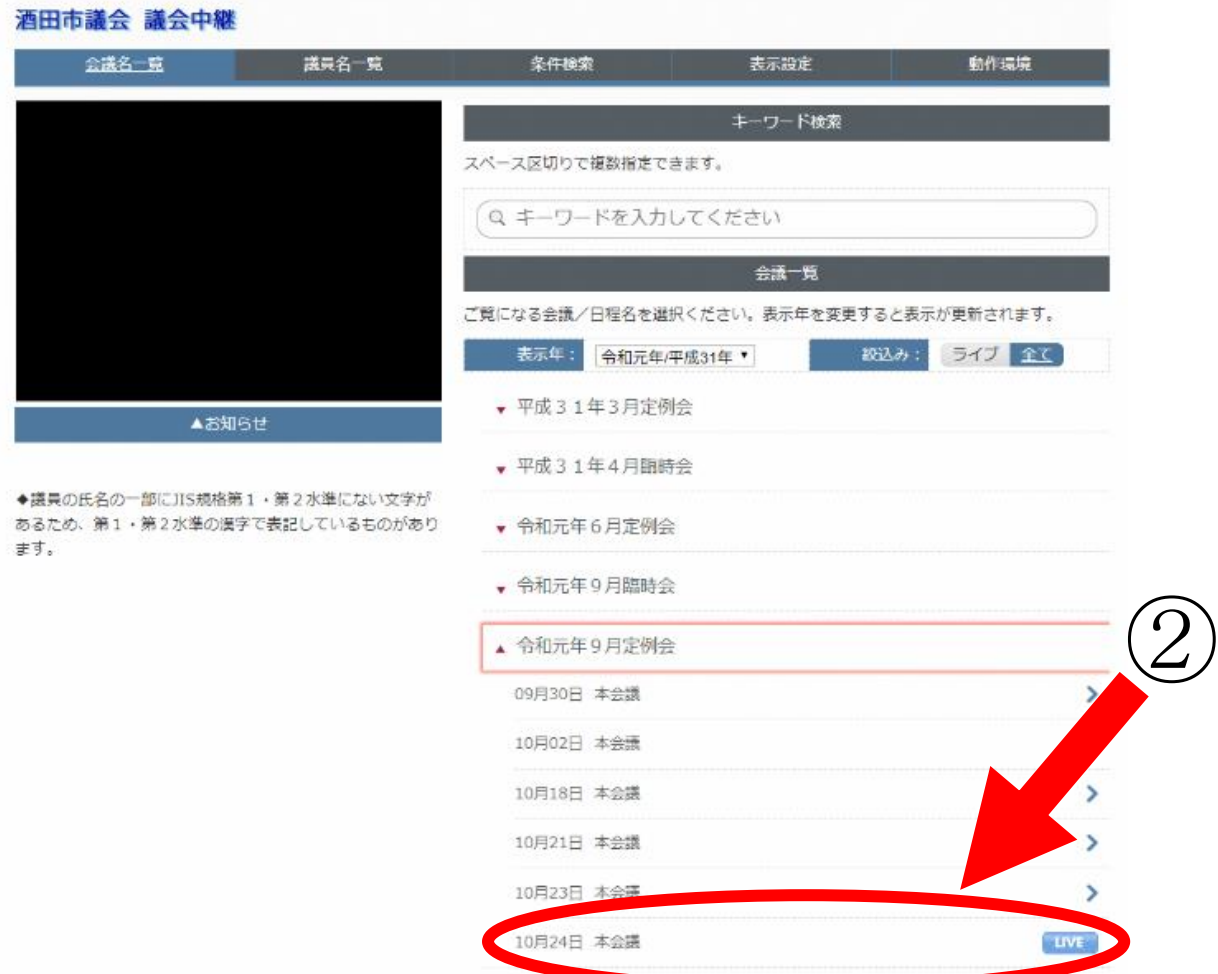

## ③ 再生ボタンを押してください。

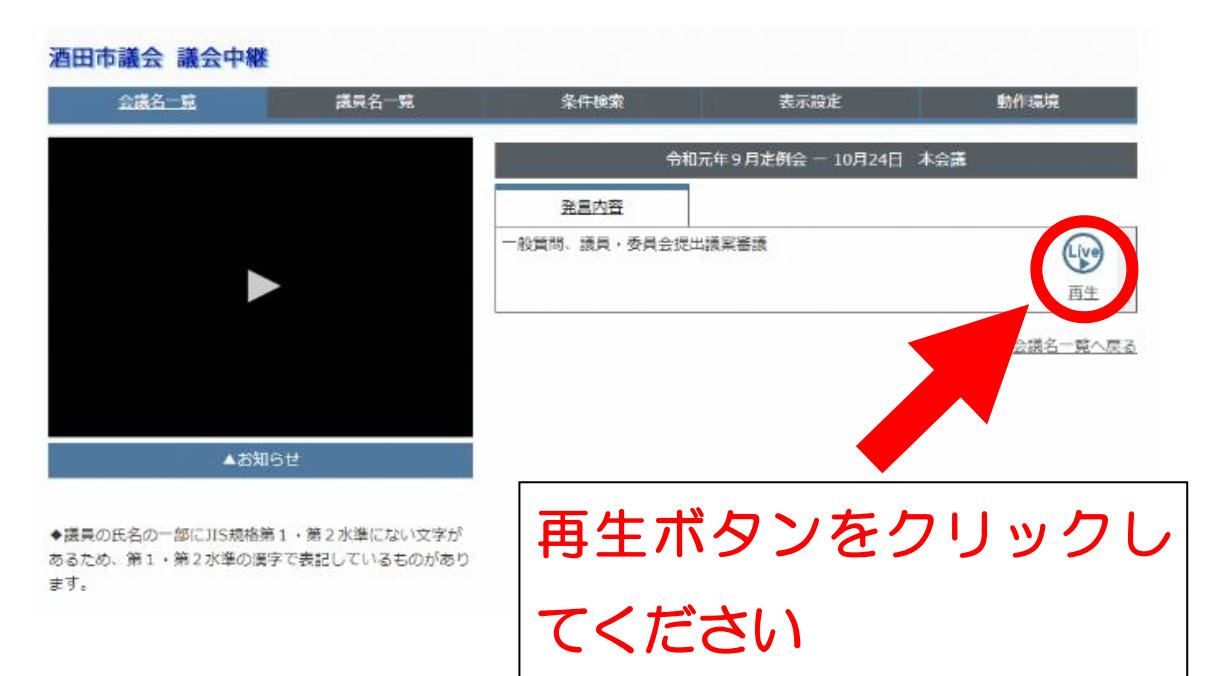